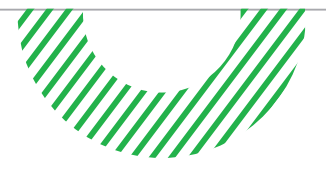

# **Išmanaus pokalbių valdymo paslaugos INSTRUKCIJA**

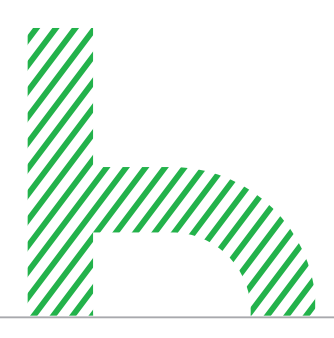

Jei kiltų klausimų dėl paslaugos valdymo, kreipkitės į Klientų aptarnavimą tel. **1501.**

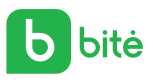

# **Dažniausiai pasitaikančios situacijos**

#### **Noriu nukreipti skambučius į kitą numerį.**

- Tarp objektų pasirinkite telefono numerį **(Telefono numeris)**, kurio skambučius norite nukreipti.
- Pasirinkite **Adresatų grupę** arba eilę ir į kurį numerį (-ius) bus nukreipti skambučiai.

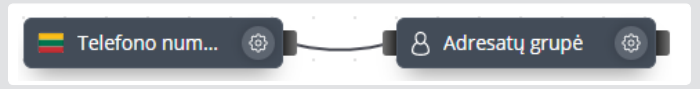

#### **Noriu, kad man skambinant skambinantysis girdėtų garsinį pranešimą (IVR).**

• Meniu skiltyje **Media centras** reikia įkeltį norimą garsinį pranešimą (jį galima įsirašyti tiesiogiai platformoje arba naudoti jau turimą).

Jei naudojantis "Išmaniu pokalbių valdymu" jūsų įmonei prireikia įrašyti garso pranešimus, tai galite padaryti tiesiogiai platformoje arba kreiptis į garso įrašų paslaugas teikiančias įmones, viena iš galimų:

UAB "Drop Audio"

Tel. 8 698 03836 | El. p. hello@dropaudio.lt

Tinkamas garso įrašų formatas: **.mp3, .wav, .flac, .ogg.** Maksimalus leidžiamas garso failo dydis **14 Mb** 

- Pradiniame lange tarp objektų pasirinkite telefono numerį **(Telefono numeris)**, kuriam skambinant turėtų skambėti garsinis pranešimas.
- Pasirinkite norimą garso pranešimą **(Garso pranešimas)**.
- Pasirinkite **Adresatų grupę** arba eilę. Pasirenkamas numeris gali sutapti su esamu telefono numeriu objekte **Telefono numeris** arba galima pasirinkti kitą numerį.

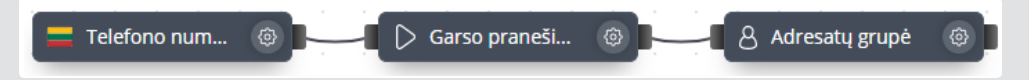

#### **Noriu gauti pokalbių įrašus.**

- Meniu skiltyje **Pristatymo būdai** pridėkite pristatymo būdą, kur bus siunčiami pokalbių įrašai.
- Pradiniame lange tarp objektų pasirinkite telefono numerį **(Telefono numeris)**, kurio pokalbių įrašus norite gauti.
- Spauskite **Įrašai** ir pasirinkite, kur bus pristatomi pokalbių įrašai.
- Pasirinkite **Adresatų grupę** arba eilę. Pasirenkamas numeris gali sutapti su esamu telefono numeriu objekte **Telefono numeris** arba galima pasirinkti kitą numerį.

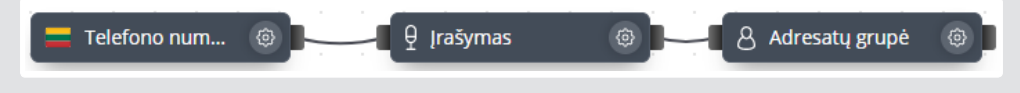

#### **Noriu gauti informaciją apie praleistus skambučius.**

• Meniu skiltyje **Pristatymo būdai** pridėkite pristatymo būdą, kur bus siunčiama informacija apie praleistus skambučius.

**SVARBU.** Informacija siunčiama tik el. paštu.

- Pradiniame lange tarp objektų pasirinkite telefono numerį **(Telefono numeris)**, kurio praleistus skambučius norite gauti.
- Pasirinkite **Adresatų grupę** arba eilę. Pasirenkamas numeris gali sutapti su esamu telefono numeriu objekte **Telefono numeris** arba galima pasirinkti kitą numerį.
- Pranešimas (pasirinkite, kur bus pristatomi pokalbių įrašai).

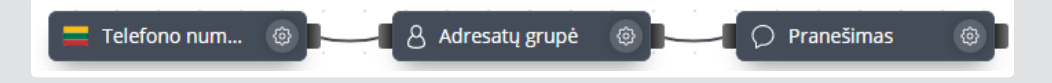

#### **Noriu, kad skambinantiems leistų pasirinkti skyrių, su kuriuo sujungti** (pvz., sujungtų su pardavimų ar kokybės skyriumi).

- Meniu skiltyje **Media centras** įkelkite norimą garsinį pranešimą (jį galima įsirašyti tiesiogiai platformoje arba naudoti jau turimą). Tinkamas garso įrašų formatas: .mp3, .wav, .flac, .ogg. Maksimalus leidžiamas garso failo dydis 14 MB.
- Pradiniame lange tarp objektų pasirinkite telefono numerį **(Telefono numeris)**, kuriam skambinant turėtų atsirasti galimybė pasirinkti norimą skyrių.
- **Balso meniu** pasirinkite garsinį pranešimą, kuris turi skambėti, kad skambinantysis žinotų, kurį skaičių paspausti.
- Pasirinkite **Adresatų grupę** arba eilę. Pasirenkamas numeris gali sutapti su esamu telefono numeriu objekte **Telefono numeris** arba galima pasirinkti kitą numerį.

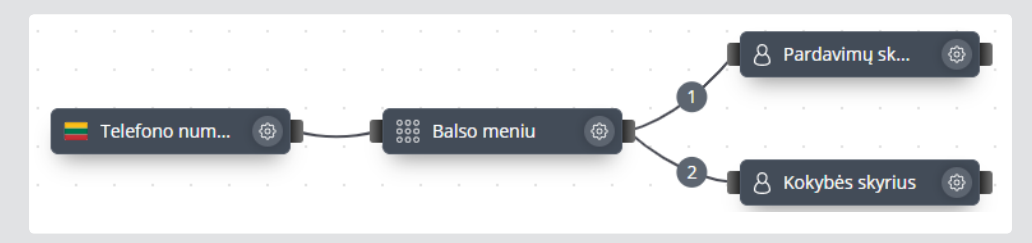

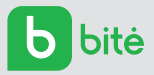

**Noriu skambučius gauti darbo valandomis, o po darbo valandų skambinantiesiems grotų garsinis pranešimas** (pvz., "Šiuo metu nedirbame.")

- Pradiniame lange tarp objektų pasirinkite telefono numerį **(Telefono numeris)**, kurio įeinantys skambučiai būtų nukreipiami pagal nustatytą laiką.
- **Laiko maršrute** pasirinkite norimas dienas ir valandas, kada skambutis turi būti nukreipiamas.
- Pasirinkite **Adresatų grupę** arba eilę. Pasirenkamas numeris gali sutapti su esamu telefono numeriu objekte **Telefono numeris** arba galima pasirinkti kitą numerį.
- Pasirinkite norimą **Garso pranešimą**.

**SVARBU.** Laiko maršruto objekto dešinėje pusėje esantis žalias lizdas atitinka algoritmo **Taip** parinktį: šia jungtimi bus nukreipti įeinantys skambučiai nustatytomis valandomis ar laiko intervalu. Raudonasis objekto lizdas atitinka **Ne** parinktį: čia patenka skambučiai, gaunami kitomis, nei nustatyta, valandomis ar kitame laiko intervale.

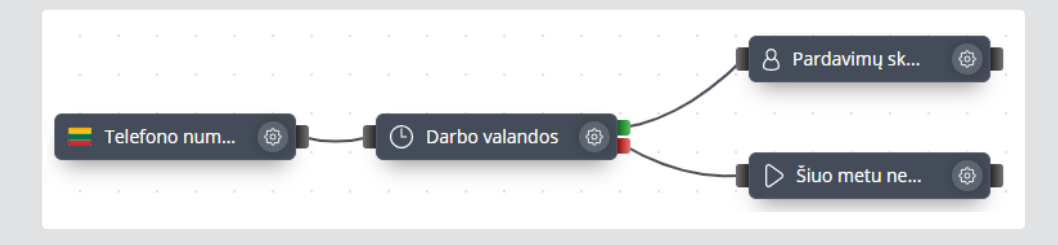

#### **Noriu, kad darbo valandomis skambučius gautų X komanda, o po darbo valandų – Y komanda.**

- Pradiniame lange tarp objektų pasirinkite telefono numerį **(Telefono numeris)**, kurio įeinantys skambučiai nustatytu laiku būtų nukreipiami nustatytu maršrutu.
- **Laiko maršrute** pasirinkite norimas dienas ir valandas.
- Pasirinkite **Adresatų grupę** arba eilę. Pasirenkamas numeris gali sutapti su esamu telefono numeriu objekte **Telefono numeris** arba galima pasirinkti kitą numerį, grupes arba eiles (Pasirenkamas numeris gali sutapti su esamu numeriu objekte **Telefono numeris** arba galima pasirinkti kitą numerį).

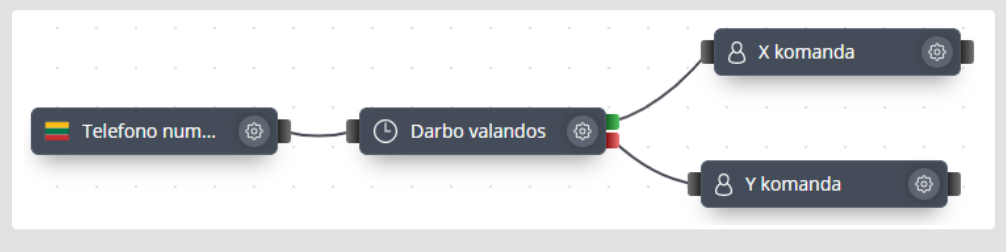

#### **Noriu skambinant kolegai rinkti trumpąjį numerį.**

**Meniu** skiltyje **Vidiniai numeriai** pridėkite trumpąjį numerį, kuriuo skambinant norite prisiskambinti kolegai.

**SVARBU.** Vidinį (trumpąjį) numerį gali sudaryti 3 arba 4 skaitmenys. Šis numeris turi prasidėti skaitmenimis 3, 4 arba 5.

- Pradiniame lange tarp objektų pasirinkite telefono numerį **(Telefono numeris)**, kuriam norima sukurti trumpąjį numerį.
- Pasirinkite **Adresatų grupę**. Numeris būtinai turi sutapti su esančiu objekte **Telefono numeris**.
- Pasirinkite norimą trumpąjį numerį **(Vidinis numeris)**.

#### **SVARBU.** Objektą **Vidinis numeris** reikia sujungti tik su adresatų grupe.

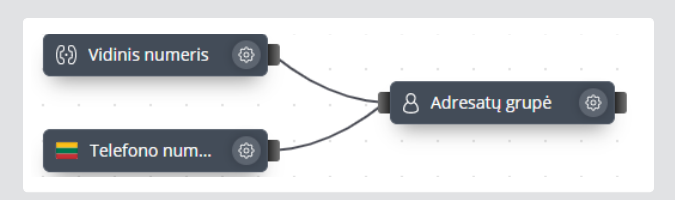

#### **Noriu matyti / gauti ataskaitas apie įeinančius ir / ar išeinančius skambučius.**

Meniu skiltyje pasirinkite **Skambučių išrašą**. Čia galite peržiūrėti detalią skambučių informaciją ir skambučių diagramas. Skambučių išrašo detaliąją informaciją galima rūšiuoti, pasirinkti pagal skambučio kryptį (įeinantys ar išeinantys), gali būti filtruojama pagal skambučio šaltinį, telefono numerį, į kurį buvo skambinta, tinklų sąsają, kontaktinius duomenis ar datos intervalą.

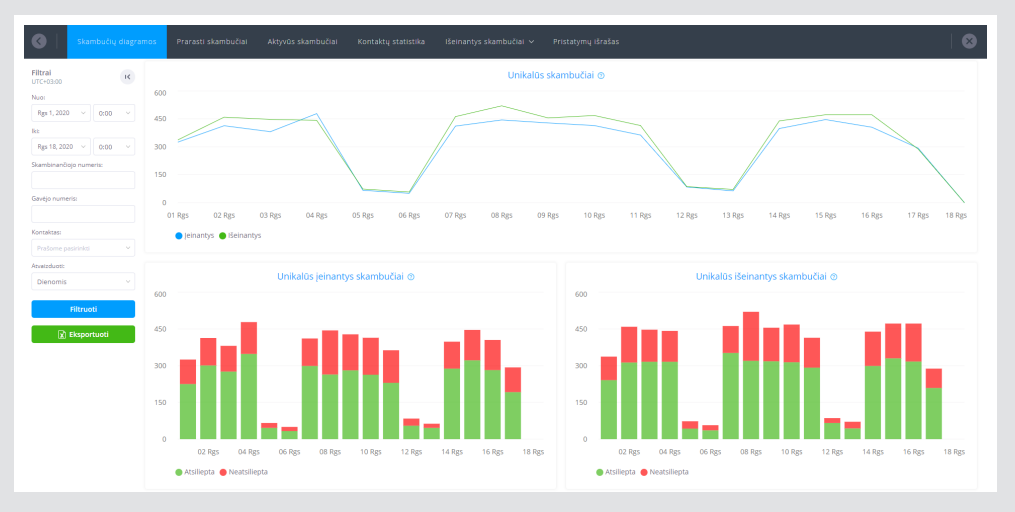

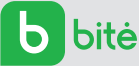

## **Išmanaus pokalbių valdymo paslaugos pagrindiniai funkcionalumai ir valdymas**

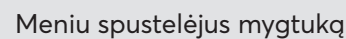

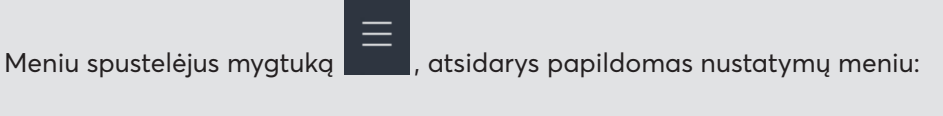

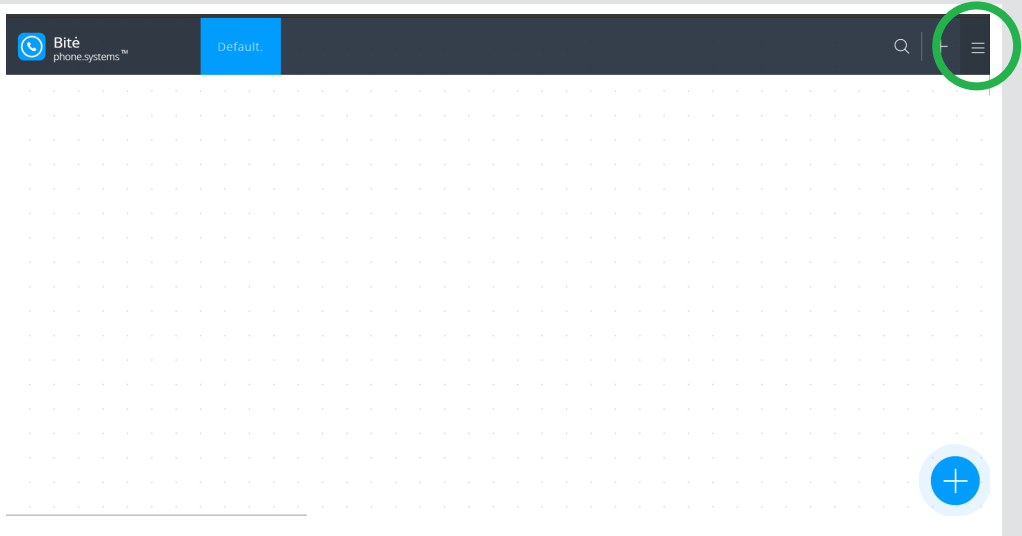

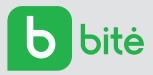

# **Nustatymų meniu parinktys**

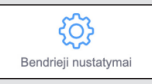

**Bendruosiuose nustatymuose** galite pasirinkti sistemos kalbą: anglų, rusų, lietuvių ar latvių, taip pat nustatyti tinkamą laiko zoną, kurioje bus fiksuojami skambučiai ir skambučių įrašai.

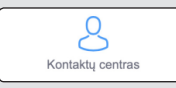

**Kontaktų centre** galite pridėti naujų ar redaguoti esamus kontaktus ir jų kontaktinius duomenis (susisiekimo būdus).

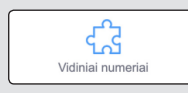

**Vidinių numerių** skiltyje galite matyti visus šiuo metu sukonfigūruotus vidinius (trumpuosius) numerius, taip pat objektų, su kuriais šie numeriai yra susieti, sąrašą. Vidiniai (trumpieji) numeriai yra suteikiami ilgiesiems numeriams – norint paskambinti kolegai reikėtų rinkti tik atitinkamą vidinį (trumpąjį) numerį.

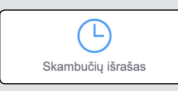

**Skambučių išraše** galite peržiūrėti detalią skambučių informaciją ir skambučių diagramas. Skambučių išrašo informaciją galima rūšiuoti, pasirinkti pagal skambučio kryptį (įeinantys ar išeinantys), galite filtruoti pagal skambučio šaltinį, telefono numerį, į kurį buvo skambinta, tinklų sąsają, kontaktinius duomenis ar datos intervalą.

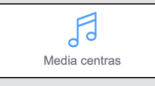

Įrašykite ir įkelkite į **Media centrą** informacinius ar reklaminius pranešimus, muzikinius intarpus (IVR), kuriuos išgirs laukiantis skambinantysis. Sukurkite grojaraščius, kuriuos naudosite, keiskite ar ištrinkite juos.

Jei naudojantis "Išmaniu pokalbių valdymu" jūsų įmonei prireikia įrašyti garso pranešimus, tai galite padaryti tiesiogiai platformoje arba kreiptis į garso įrašų paslaugas teikiančias įmones, viena iš galimų: UAB "Drop Audio"

Tel. 8 698 03836 | El. p. hello@dropaudio.lt Tinkamas garso įrašų formatas: .**mp3, .wav, .flac, .ogg.** Maksimalus leidžiamas garso failo dydis **14 Mb.**

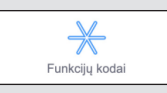

**Funkcijų kodai.** Šioje skiltyje sukonfigūruosite sistemos funkcijų kodus, pvz., peradresavimą ar skambučio atsiliepimą.

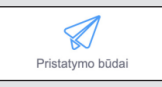

**Pristatymo būdai.** Čia nustatykite ar pakeiskite failų, patenkančių į sistemą (pvz., kitų žinučių ar įrašytų pokalbių), pristatymo būdus. Galite pasirinkti šiuos failus gauti el. paštu, į "Dropbox" arba FTP.

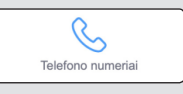

**Telefono numeriai.** Šioje skiltyje pridėsite ir tvarkysite vidinius telefono numerius bei numerius, kurie bus matomi, skambinant iš sistemos.

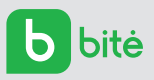

# **Objektai**

Objektus rasite spustelėję mygtuką

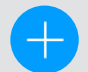

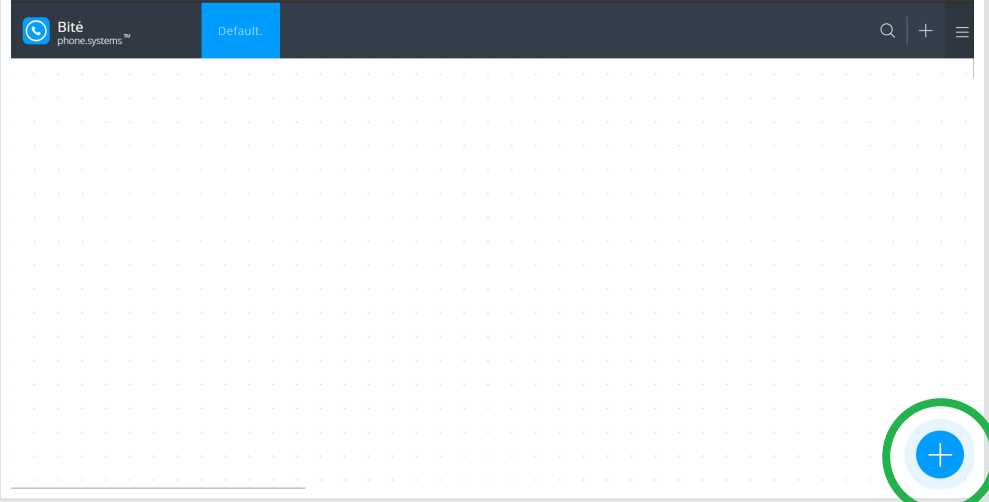

#### Pasirodo langas –

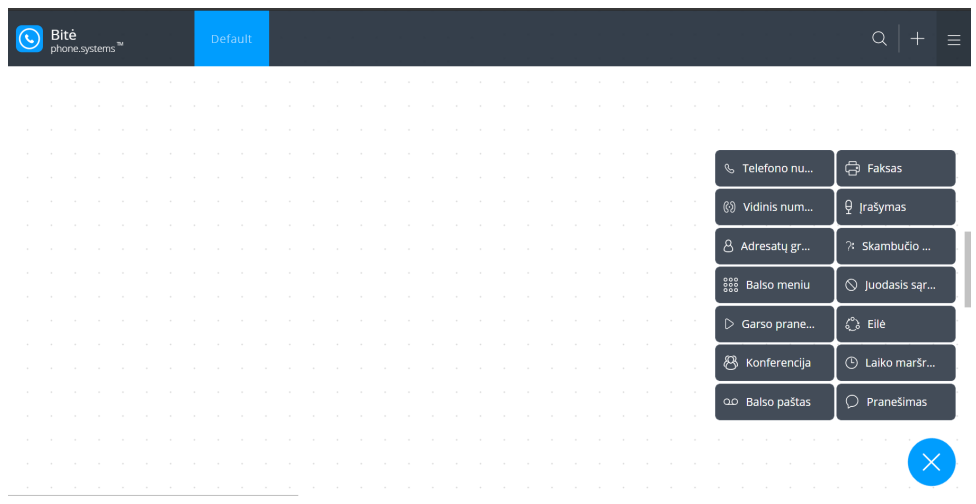

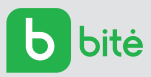

**Telefono numeris.** Šiame objekte yra nurodomas telefono numeris, kuriuo gaunami skambučiai.

**SVARBU.** Nurodytas telefono numeris gali būti priskirtas tik vienam telefono numerio objektui.

**Vidinis numeris.** Vidiniai (trumpieji) numeriai yra suteikiami ilgiesiems numeriams – norint paskambinti kolegai reikėtų rinkti tik atitinkamą vidinį (trumpąjį) numerį.

**SVARBU.** Vidinį (trumpąjį) numerį gali sudaryti 3 arba 4 skaitmenys. Šis numeris turi prasidėti skaitmenimis 3, 4 arba 5.

**Adresatų grupė** nukreipia gaunamus skambučius pasirinktais adresais (adresatams). Pridėjus adresatą (-us) galima sukonfigūruoti skambučio trukmę kiekvienai paskirties vietai ir, jei reikia, skambučių seką. Kiekvieno adresato skambučių trukmę galima pažymėti 60 sekundžių laiko juostoje: pelės žymeklį užveskite ant pasirinkto adresato krašto ir tempkite į kairę ar dešinę, sustodami reikiamoje laiko juostos padėtyje. Bent vieno iš adresatų skambučio laikas turi prasidėti ten, kur laiko juostoje pažymėta "0 sek.". Kiekvieno adresato skambučio pradžios ir pabaigos laikas su pelės žymekliu gali būti pakeistas jį "ištempiant" ar "sutraukiant".

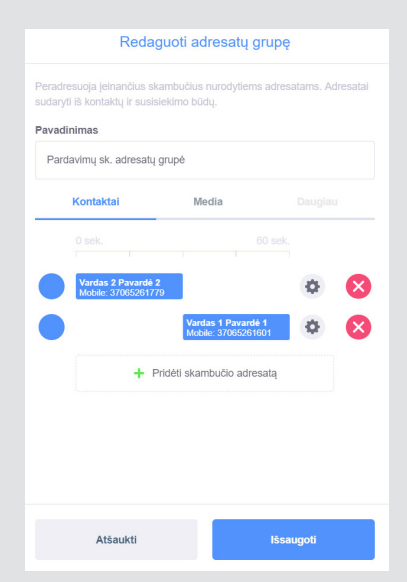

**Balso meniu.** Gavus įeinantį skambutį, leidžiamas garsinis pranešimas su pateiktais skambučio paskirties vietų variantais. Skambintojui įvedus pasirinktą skaičių, skambutis nukreipiamas į tam tikrą paskirties vietą. Garso failas, kurį galima įkelti iš vietinio disko (tinkami formatai: **.mp3, .wav, .flac, .ogg**), gali būti įrašomas tiesiogiai platformoje arba gali būti pasirinktas iš failų (grojaraščių), anksčiau įkeltų į **Media centrą.**

**SVARBU.** Sugrojus garsinį pranešimą, jis iškart bus pakartotinai leidžiamas iš naujo.

**Garso pranešimas** – tai balso ar muzikos įrašas, kurį skambintojas girdės laukdamas, kol į jo skambutį bus atsiliepta.

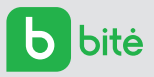

**Pokalbio įrašymas** suteikia pokalbių įrašymo galimybę. Pasibaigus pokalbiui, įrašo failas iškart siunčiamas į iš anksto nurodytą paskirties vietą.

Eilės objekto pagalba įeinantys skambučiai patenka į tam tikrą eilę, prieš perduodant juos į paskirties vietas. Tai leidžia valdyti ir priimti daugybę skambučių. Eilės objekte yra nurodoma tam tikra strategija pagal kurią yra nukreipiami įeinantys skambučiai. Laukiantys eilėje skambinantieji gali girdėti muzikinį ar kitą įrašą.

#### **Galimi skambučių strategijos pasirinkimai:**

- "Visiems iš eilės", kai skambučiai priskiriami nariams, naudojantiems "Visiems iš eilės" strategiją, t. y. pasirenkant paskutinį narį, kuris atsiliepė į skambutį.
- "Visiems vienu metu", kai skambinama visiems galimiems eilės nariams, kol vienas iš jų atsilieps.
- "Atsitiktine tvarka", kai skambinama bet kuriam atsitiktiniam eilės nariui.

**Laiko maršrutas** leidžia įeinančius skambučius paskirstyti skirtingiems objektams, priklausomai nuo nustatytų dienos ir laiko intervalų. Skambučių nukreipimas pagrįstas paprasta **Taip / Ne** algoritmo logika. Laiko maršruto objektas jungtimis turi būti susietas su dviem antriniais objektais, pvz., adresatų grupe ir garso pranešimu.

Laiko maršruto objekto dešinėje pusėje esantis žalias lizdas atitinka algoritmo **Taip** parinktį: šia jungtimi bus nukreipiami įeinantys skambučiai nustatytomis valandomis ar laiko intervalu. Raudonasis objekto lizdas atitinka **Ne** parinktį: čia patenka skambučiai, gaunami kitomis, nei nustatyta, valandomis ar kitame laiko intervale.

Norint pasirinkti objektą, reikia paspausti kairįjį pelės klavišą ir paspaudus vilkti į valdymo langą.

Valdymo lange esantys objektai jungtimis sujungiami tarpusavyje – taip sukuriami skambučių maršrutai ir įgalinamos funkcijos. Tam, kad sistema veiktų sklandžiai, visi objektai tarpusavyje turi būti logiškai susieti.

Norėdami sujungti du objektus tarpusavyje, pele suėmę ant dešiniojo objekto šono esantį lizdą, pritempkite jį iki kito objekto kairiojo šono lizdo ir paleiskite.

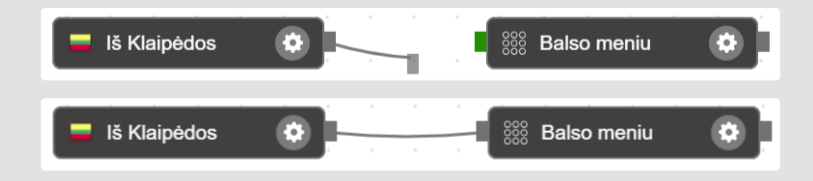

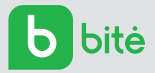